### **GNU/Linux Administration - Support #852**

### **Setup a Transparent TOR System Proxy on Arch Linux**

09/25/2016 07:07 PM - Daniel Curtis

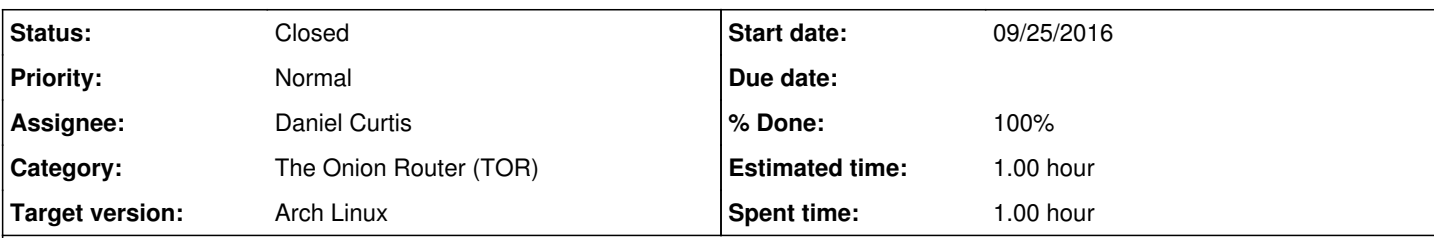

### **Description**

This is a guide on setting up a transparent system proxy over TOR on Arch Linux.

### **Prepare the Environment**

• Make sure the system is up to date:

pacman -Syu

# **Install TOR**

• Install TOR:

pacman -S tor

Edit the tor config file:

nano /etc/tor/torrc

And add/modify the following values:

```
SocksPort 9050
DNSPort 5353
TransPort 9040
```
Start and enable tor at boot:

```
systemctl enable tor
systemctl start tor
```
## **Configure IPTables**

• Install iptables:

pacman -S iptables

Enable the required kernel modules:

```
modprobe ip_tables
modprobe iptable_nat
```

```
modprobe ip_conntrack
modprobe iptable-filter
modprobe ipt_state
```
Create the iptables rules file:

sudo nano /etc/iptables/iptables.rules

And add the following:

```
*nat
:PREROUTING ACCEPT [6:2126]
:INPUT ACCEPT [0:0]
:OUTPUT ACCEPT [17:6239]
:POSTROUTING ACCEPT [6:408]
-A PREROUTING ! -i lo -p udp -m udp --dport 53 -j REDIRECT --to-ports 5353
-A PREROUTING ! -i lo -p tcp -m tcp --tcp-flags FIN, SYN, RST, ACK SYN -j REDIRECT --to-ports
 9040
-A OUTPUT -o lo -j RETURN
--ipv4 -A OUTPUT -d 192.168.0.0/16 -j RETURN
-A OUTPUT -m owner --uid-owner "tor" -j RETURN
-A OUTPUT -p udp -m udp --dport 53 -j REDIRECT --to-ports 5353
-A OUTPUT -p tcp -m tcp --tcp-flags FIN, SYN, RST, ACK SYN -j REDIRECT --to-ports 9040
COMMTT
*filter
:INPUT DROP [0:0]
:FORWARD DROP [0:0]
:OUTPUT DROP [0:0]
-A INPUT -i lo -j ACCEPT
-A INPUT -p icmp -j ACCEPT
-A INPUT -m conntrack --ctstate RELATED,ESTABLISHED -j ACCEPT
--ipv4 -A INPUT -p tcp -j REJECT --reject-with tcp-reset
--ipv4 -A INPUT -p udp -j REJECT --reject-with icmp-port-unreachable
--ipv4 -A INPUT -j REJECT --reject-with icmp-proto-unreachable
--ipv6 -A INPUT -j REJECT
-ipv4 -A OUTPUT -d 127.0.0.0/8 -j ACCEPT
--ipv4 -A OUTPUT -d 192.168.0.0/16 -j ACCEPT
-ipv6 -A OUTPUT -d ::1/8 -j ACCEPT
-A OUTPUT -m conntrack --ctstate RELATED, ESTABLISHED -j ACCEPT
-A OUTPUT -m owner --uid-owner "tor" -j ACCEPT
--ipv4 -A OUTPUT -j REJECT --reject-with icmp-port-unreachable
--ipv6 -A OUTPUT -j REJECT
COMMIT
```
**NOTE**: Make sure to change the network address in the iptables rule file to the appropriate network address.

Create a link to enable the rules for IPv6:

ln -s /etc/iptables/iptables.rules /etc/iptables/ip6tables.rules

Start and enable the iptables rules at boot:

```
systemctl start iptables
systemctl start ip6tables
systemctl enable iptables
systemctl enable ip6tables
```
# **Autostart**

Edit the display-manager systemd unit file:

nano /etc/systemd/system/display-manager.service

And add the Requires=iptables.service and Requires=ip6tables.service at the end of the [Unit] tag:

```
[Unit]
Description=LXDE Display Manager
Conflicts=getty@tty1.service plymouth-quit.service
After=systemd-user-sessions.service getty@tty1.service plymouth-quit.service
Requires=iptables.service
Requires=ip6tables.service
[Service]
```
ExecStart=/usr/sbin/lxdm Restart=always IgnoreSIGPIPE=no

[Install] Alias=display-manager.service

#### • Reload systemd:

sudo systemctl --system daemon-reload

• Reboot:

reboot

## **Resources**

[https://wiki.archlinux.org/index.php/tor#Transparent\\_Torification](https://wiki.archlinux.org/index.php/tor#Transparent_Torification)

#### **History**

### **#1 - 09/25/2016 07:07 PM - Daniel Curtis**

*- Status changed from New to Resolved*

*- % Done changed from 0 to 100*

### **#2 - 12/03/2016 12:48 PM - Daniel Curtis**

*- Status changed from Resolved to Closed*